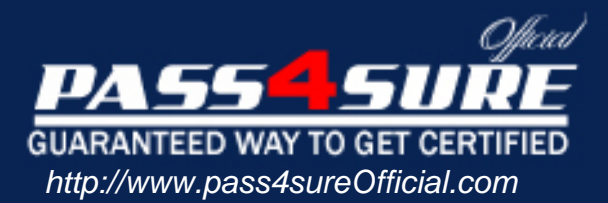

## **70-176**

## **Microsoft**

**Designing and Implementing Desktop Applications with Microsoft Visual** basic 6.0

## Visit: http://www.pass4sureofficial.com/exams.asp?examcode=70-176

Pass4sureofficial.com is a reputable IT certification examination guide, study guides and audio exam provider, we not only ensure that you pass your 70-176 exam in first attempt, but also you can get a high score to acquire Microsoft certification.

If you use pass4sureofficial 70-176 Certification questions and answers, you will experience actual 70-176 exam questions/answers. We know exactly what is needed and have all the exam preparation material required to pass the exam. Our Microsoft exam prep covers over 95% of the questions and answers that may be appeared in your 70-176 exam. Every point from pass4sure 70-176 PDF, 70-176 review will help you take Microsoft 70-176 exam much easier and become Microsoft certified. All the Questions/Answers are taken from real exams.

Here's what you can expect from the Pass4sureOfficial Microsoft 70-176 course:

- \* Up-to-Date Microsoft 70-176 questions taken from the real exam.
- \* 100% correct Microsoft 70-176 answers you simply can't find in other 70-176 courses.
- \* All of our tests are easy to download. Your file will be saved as a 70-176 PDF.
- \* Microsoft 70-176 brain dump free content featuring the real 70-176 test questions.

Microsoft 70-176 certification exam is of core importance both in your Professional life and Microsoft certification path. With Microsoft certification you can get a good job easily in the market and get on your path for success. Professionals who passed Microsoft 70-176 exam training are an absolute favorite in the industry. You will pass Microsoft 70-176 certification test and career opportunities will be open for you.

**QUESTION** 1.Your Visual Basic application includes a menu to display several options. This menu is configured as shown in the menu editor dialog box in the exhibit.

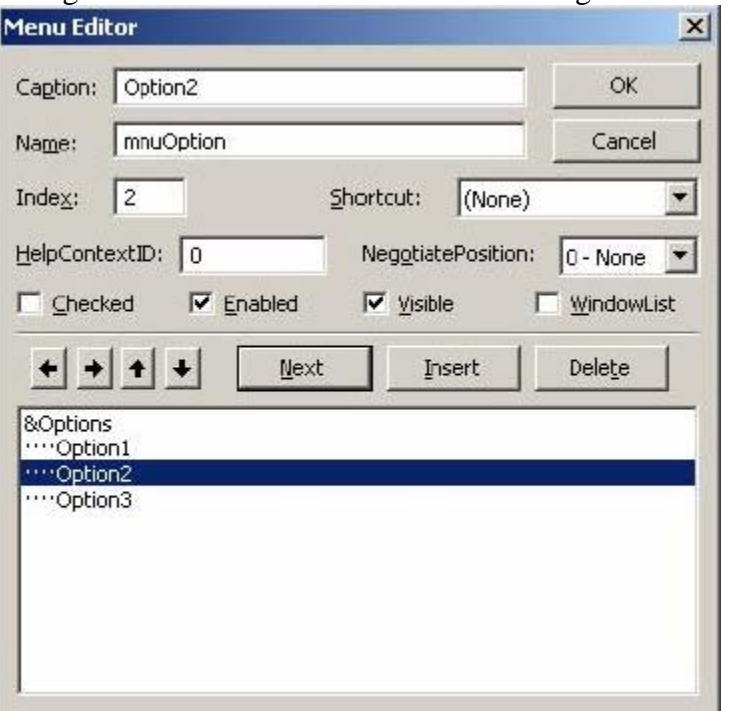

You want the menu to display a [check mark in front of each option the first tim](http://www.test-kings.com)e the user selects it, and to toggle the check mark off and on for subsequent selections.

Which code fragment will toggle the display of the check marks on this menu when one of the three options is selected?

A. If  $mnuOption(2)$ . Checked = True Then  $MnuOption(2)$ . Checked = False Else  $MnuOption(2)$ . Checked = True End If  $B. MnuOption. Item (Index). Checked = Not$ MnuOption.Item(Index).Checked C. MnuOption.Checked = Not mnuOption.Checked D. MnuOption.Item(index) =  $Not_$ MnuOption.Item(Index).checked

Answer: B

**QUESTION** 2. You create an ActiveX control named MYCalender. You need to debug your control within a Visual Basic host application named Calendar Test that you created earlier. You want to debug both MYCalender and its interaction with Calender Test. When you select Start from the Visual Basic IDE menu, the dialog box shown in the exhibit is displayed.

070-176

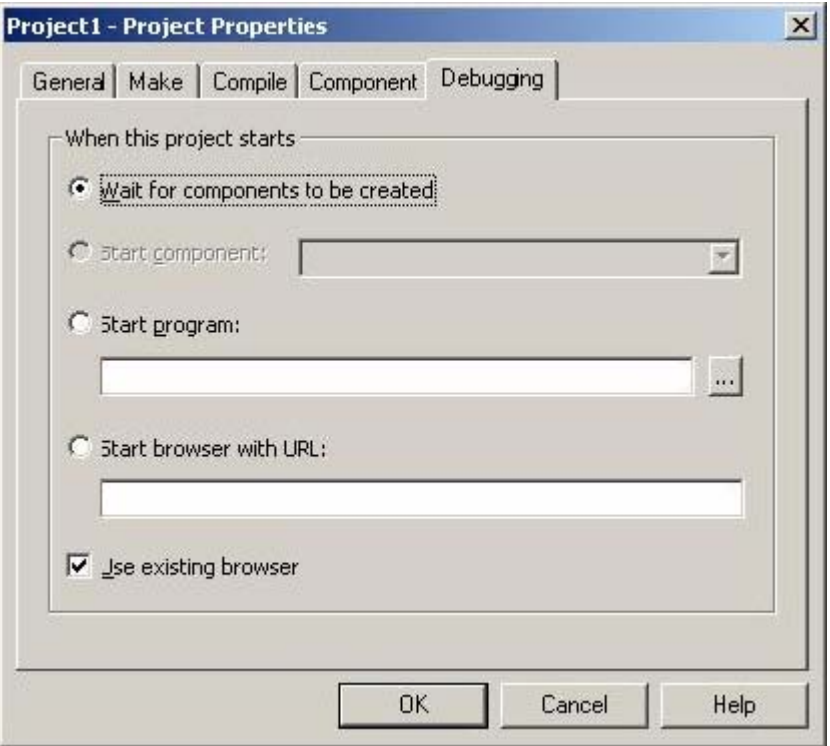

How should you begin your debugging session?

A. Click Cancel Start over by sel[ecting Start With Full Compile from the Run m](http://www.test-kings.com)enu.

B. Click Cancel. Run the Calender Test application from Microsoft Windows Explorer.

C. Enter CalenderTest.exe in the Start program box and click OK.

D. Click Cancel. Add the Calendar Test application to the project group and make it the startup Project. Select start again.

Answer: D.

**QUESTION** 3. You are debugging a Visual Basic desktop application. Many of the forms in the application use a variable named iCountOfKeyPress, which is declared in the General Declarations section of each form module.

It appears that the variable contains the wrong value, but only on Form1. You want to step through the application code with a watch expression set on iCountOfKeyPress, as shown in the exhibit.

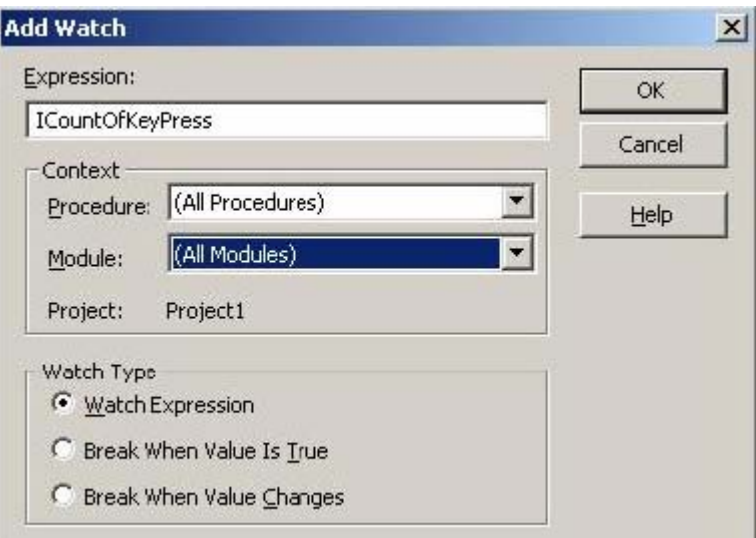

How can you control the scope of your watch expression so that it applies only to the iCountOfKeyPress variable in Form 1?

A. When defining the watch expr[ession for iCountKeyPress, set the module con](http://www.test-kings.com)text for the expression to Form1. Then set the procedure context to all Procedures.

B. When defining the watch expression for iCountKeyPress, specify the expression as

iCountOfKeyPress.Value. Then set the module context to all modules, and set the procedure context to all Procedures.

C. When defining the watch expression for iCountOfKeyPress, set the module context for the expression to All Modules. Then set the procedure context for the expression to Form\_Load.

D. When defining the watch expression for iCountOfKeyPress, specify the expression as if Form= Form1 then iCountOfKeyPress. Then set the module context to All Modules, and set the procedures context to All Procedures.

Answer: A.

**QUESTION** 4. You use Visual Basic to design a form that uses a Status Bar control named sbrMain that displays the correct time. The properties for this are shown in the Property Pages dialog box in the exhibit.

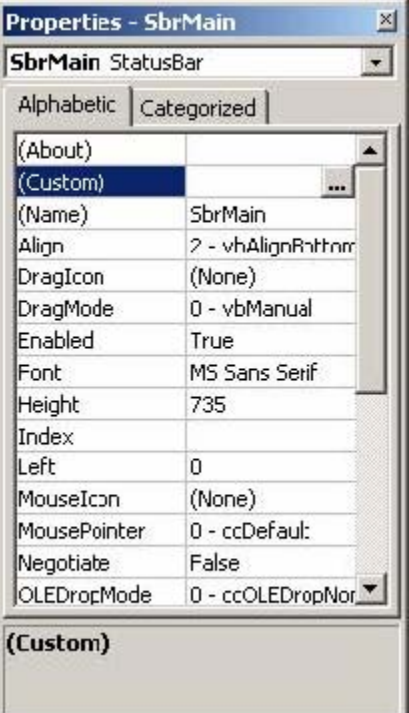

When the user clicks the time dis[played on the status bar, you want to load anot](http://www.test-kings.com)her form named frmTimeSheet. Which procedure should you use?

A. Private Sub sbrMain\_Click () If ComctlLib.Key = "Time" Then frmTimeSheet.Show End If End Sub B. Private Sub sbrMain\_PanelClick (ByVal Panel\_ As ComctlLib.Panel) If Panel.Key = "Time" Then frmTimeSheet.Show End If End Sub C. Private Sub sbrMain\_Click () If sbrMian.Panel  $=$  "Time" Then frmTimeSheet.Show End If End Sub D. Private Sub sbrMain\_PanelClick (ByVal Panel\_ As ComctlLib.Panel) If sbrMain.Value  $=$  "Time" Then frmTimeSheet.Show End If End Sub

Answer: B.

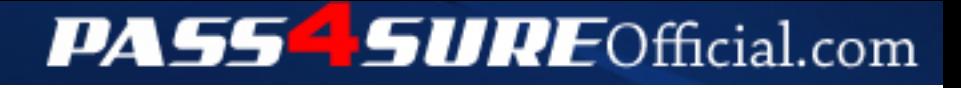

## **Pass4SureOfficial.com Lifetime Membership Features;**

- Pass4SureOfficial Lifetime Membership Package includes over **2500** Exams.
- **All** exams Questions and Answers are included in package.
- **All** Audio Guides are included **free** in package.
- **All** Study Guides are included **free** in package.
- **Lifetime** login access.
- Unlimited download, no account expiry, no hidden charges, just one time \$99 payment.
- **Free updates** for Lifetime.
- **Free Download Access** to All new exams added in future.
- Accurate answers with explanations (If applicable).
- Verified answers researched by industry experts.
- Study Material **updated** on regular basis.
- Questions, Answers and Study Guides are downloadable in **PDF** format.
- Audio Exams are downloadable in **MP3** format.
- **No authorization** code required to open exam.
- **Portable** anywhere.
- 100% success *Guarantee*.
- **Fast**, helpful support 24x7.

View list of All exams (Q&A) downloads http://www.[pass4sureofficial](http://www.pass4sureofficial.com/allexams.asp).com/allexams.asp

View list of All Study Guides (SG) downloads http://www.[pass4sureofficial](http://www.pass4sureofficial.com/study-guides.asp).com/study-guides.asp

View list of All Audio Exams (AE) downloads http://www.[pass4sureofficial](http://www.pass4sureofficial.com/audio-exams.asp).com/audio-exams.asp

Download All Exams Samples

http://www.[pass4sureofficial](http://www.pass4sureofficial.com/samples.asp).com/samples.asp

To purchase \$99 Lifetime Full Access Membership click here http://www.[pass4sureofficial](http://www.pass4sureofficial.com/purchase.asp).com/purchase.asp

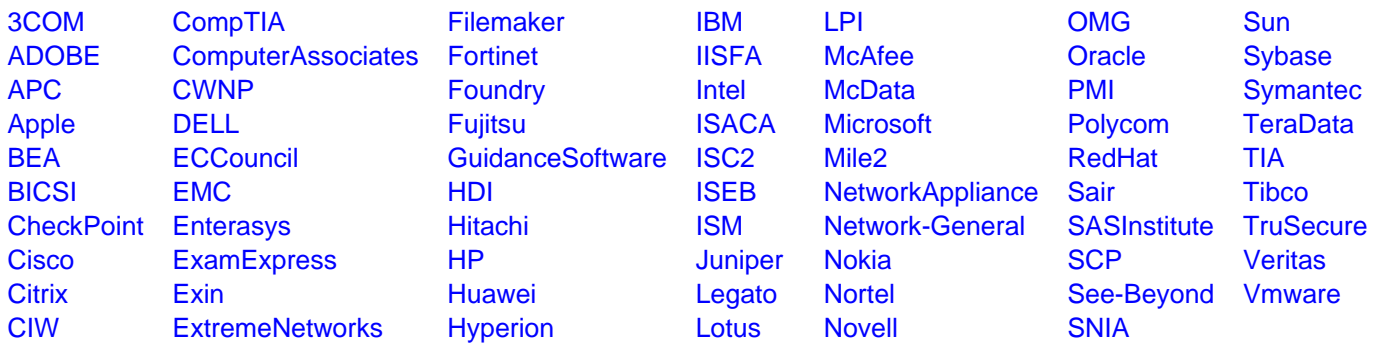

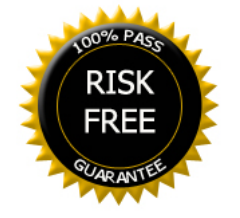